الفصل الثالث

ي بعد أن أكملنا التعامل مع المراحل الثالثة <sup>ف</sup> Git <sup>ض</sup> واجهنا واحد من السيناريوهات , االن لنفت <sup>ر</sup> التالية ماذا سوف نفعل :

ا<br>ا الســيناريو الأول – لدي مشرــوع ســواء كتابة شــفرة أو وثيقة أو تصــمـيم صــورة , وعملت بعض التعديلات عليها ولم أنقلها من Working Directory الى Staging Area , وفي اليوم التالي ي ֦֧֦֧֦֧֦֧֦֧֦֧֦֧֦֧֦֧֦֧֦֧֦֧֧֦֧֦֧֜֜֓ أردت التراجع عن التعديلات التي عملتها بالأمس !

ي الســـيناريو الثاني – نفس الســـيناريو الأول لكنني نقلتها الى Staging Area واردت التراجع عن ي التعديلات .

الســـيناريو الثالث – نفس الســـيناريو الأول لكنني نقلتها الى Staging Area ثم عملت لها ي . Commit

هذه السيناريوهات سوف تواجهها كثيراً عند العمل على Git وربما حدثت معك حتى عند عدم استخدامك لـ Git وريما حللت المشكلة بجهد ووقت . لنأخذ كل سيناربو ونضع الحلول له .

السيناريو الأول – واحد من اعمال Freelancer اليوم هي الطباعة , بمعنى تعطى لك مجموعة من الوثائق ويطلب منك طباعتها بملف وورد مقابل مبلغ من المال وحسـب عدد الكلمات الت<mark>ي</mark> ي سوف طبعها .

لنفترض طلب منك طباعة مئة وثيقة , وبعد يومين طبعت ما يقارب خمســـين وثيقة حســـب التسلسل , لكن صاحب العمل طلب منك حذف عشر. وثائق ( من صفحة 40 الى صفحة 50 ) واســـتبدالها بوثائق جديدة , وعملت ذلك لكن في اليوم التالي رجع عليك صــــاحب العمل ي ֦֧֦֧֦֧֦֧<u>֦</u> وطلب أعادة طباعة الوثائق التي مســـحتها ! في هذه الحالة وبدون Git فأنك ســـوف ترجع ֧֦֧֦֧֦֧֦֧֦֧֦֧֦֧֦֧֦֧֦֧֦֧֦֧֚֬֜֜֜֜֜֜֜֜֜֜֞֜֜ ي تطبعها من جديد اليس كذلك ؟

في مثل هذه الحالات من الوارد ان تحدث معك وليس بالطباعة فقط , وانما في تطوير مشر\_وع ي ֧֦֧֦֧֦֧֦֧֦֧֦֧֦֧֧֦֧֧֧֧֦֧֦֧֦֧֧֚֬֜֜֓֜֜֜֜֜֜֜֜ ي ֦֧֦֧֦֧֦֧֦֧֚֚֡֜֜֜ برمجي أو تصــميم صــوري . ولكي تكون لديك مرونة بالعمل وتخطط لكل الســيناريوهات التي ي مملن ان واجهها فعليك استخدام Git .

رهذا الســـيناريو يفترض انك تعمل على Git ولكنك أبقيت التعديلات التي أجريتها في مرحلة ֦֧֦֧֦֧֦֧֦֧֦֧֦֧֦֧֧֦֧֦֧֦֜֜֓֓֜֜֜֜֜ ي Working بدون ما تنقلها الى Staging .

الان نطبقه بصورة عملية , اذهب الى مجلد المستودع على مشروعك وأفتح الملف work.txt , وأمسح ما بداخله , ثم أفتح Git Bash وأدخل على مسار المجلد كما في الصورة أدناه : ي ֧֦֧֦֧֦֧֦֧֦֧֦֧֦֧֦֧֦֧֦֧֦֧֦֧֦֧֚֬֜֜֜

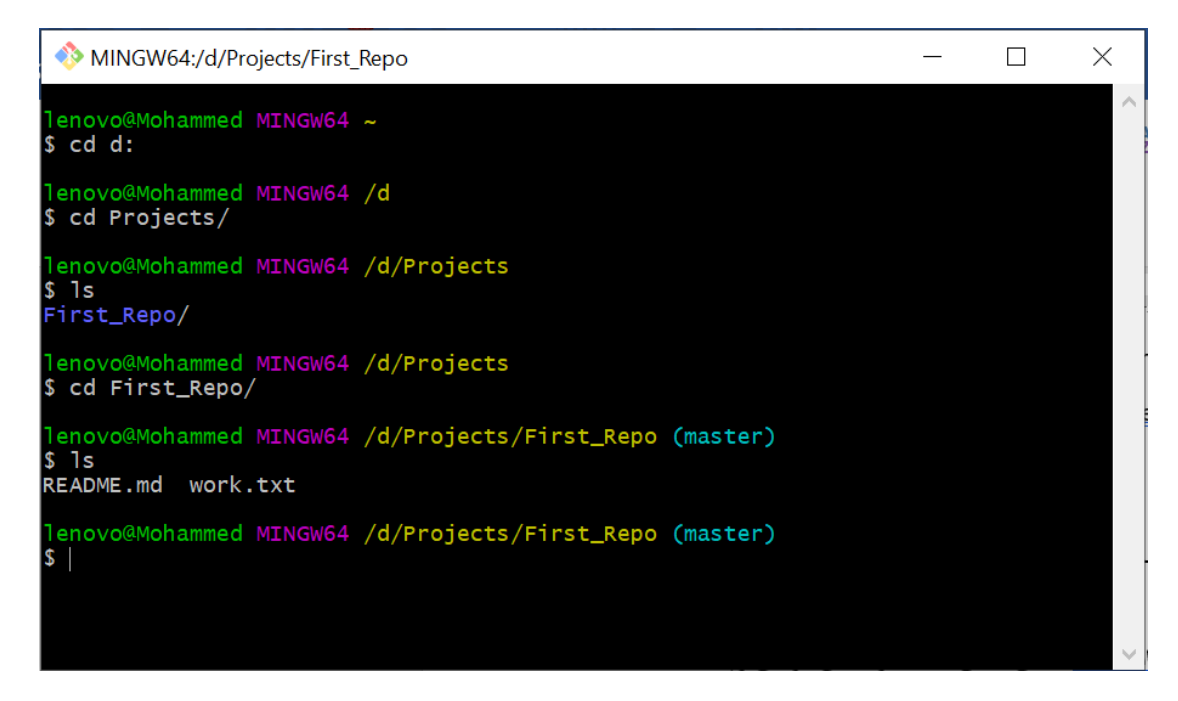

الان لنرى حالة المشروع من خلال الأمر git status

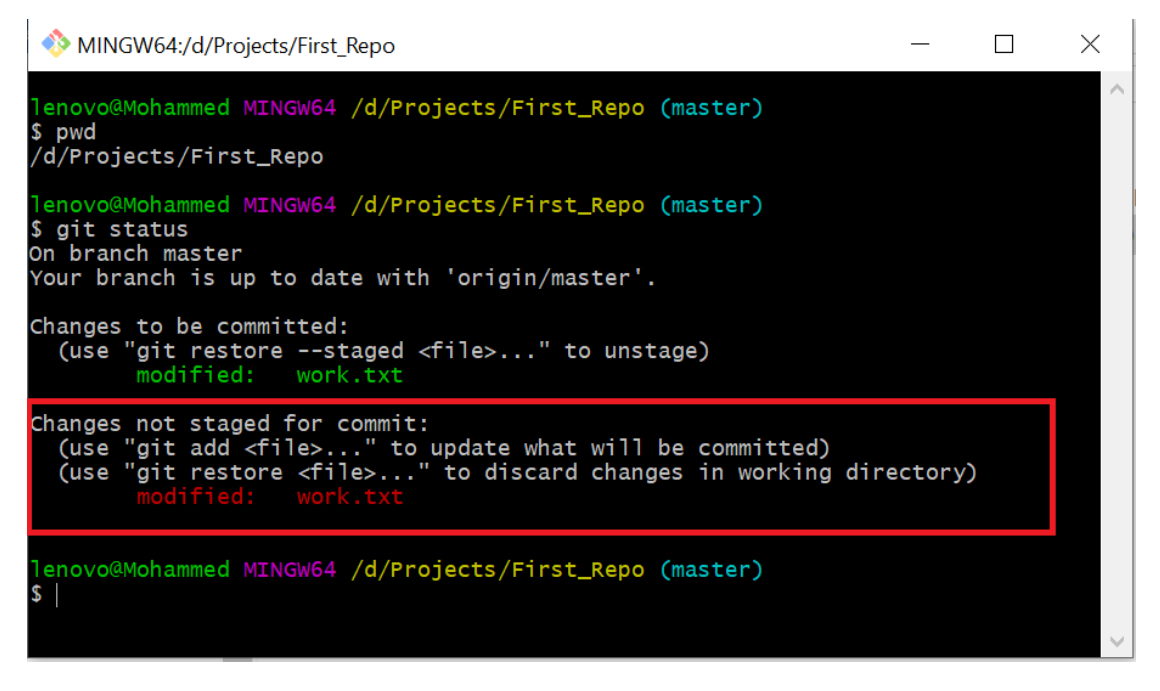

في مثل هذا فأن Git يعطيك مرونة في أسترجاع (Rrecove ) الملف قبل اخر تعديل عليه , من خلال الامر git checkout filename

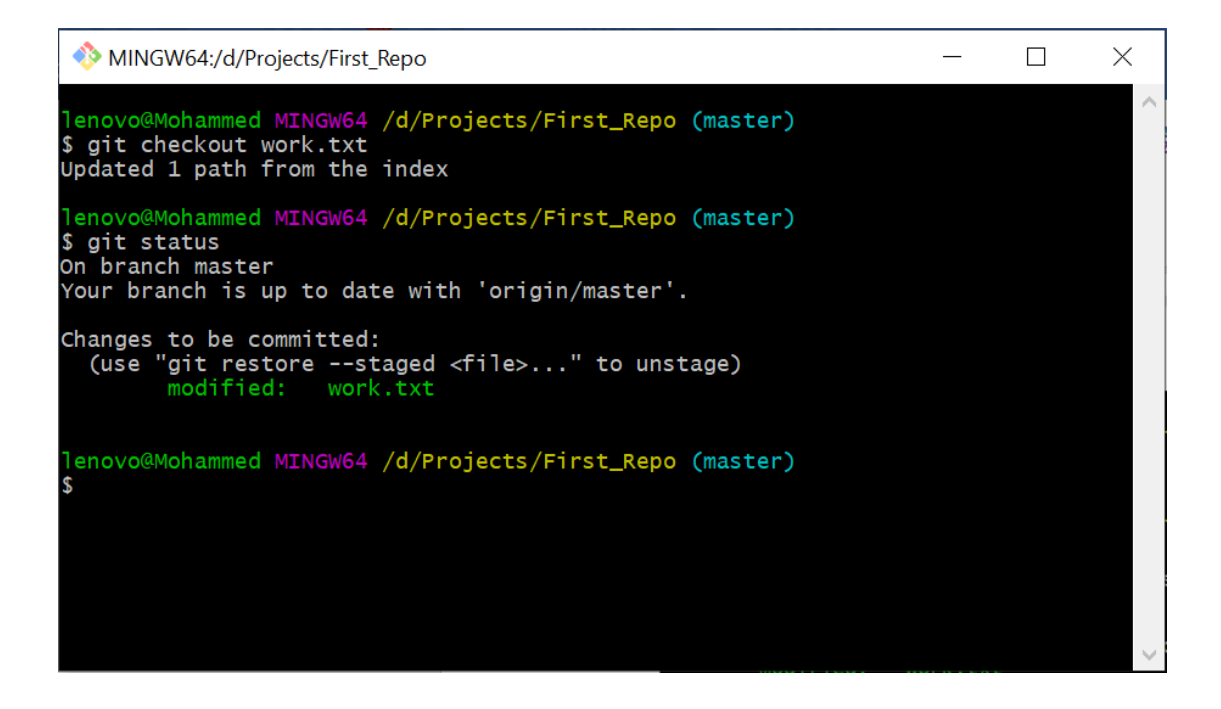

الان لو فتحت الملف work.txt سوف تجده أستعاد المعلومات التى حذفتها . ي

.<br>الســــينـاريو الثـاني :هـذا الســــينـاريو نفس الأول ولكن مـاذا لو أننـا نقلنـا التعـديلات الى مرحلـة ي Staging ؟

لنمســح ما بداخل الملف work.txt ونحفظه ثم نذهب الى الGit Bash نســتعرض حالة مشروعنا :

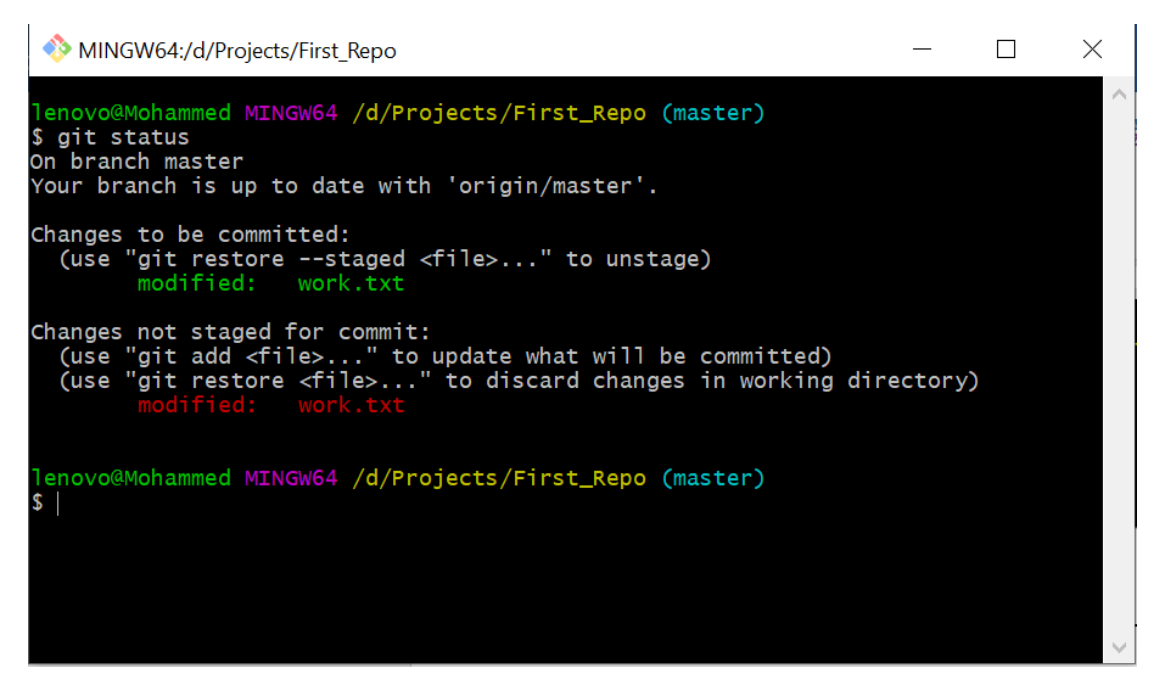

ثم ننقله الى مرحلة Staging من خلال الامر <mark>git add</mark>

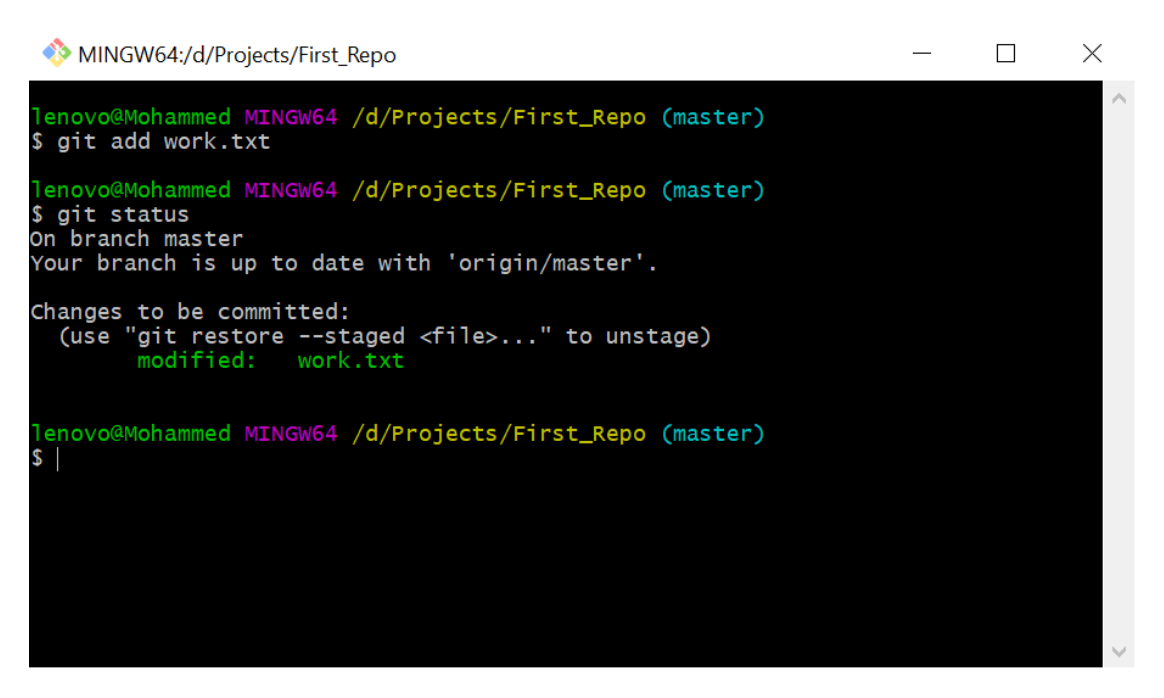

كما تلاحظ التعديلات صــــارت في مرحلة Staging ٬ في مثل هذا الوضــــع لو أردت اســـتعادة ي ֧֦֧֦֧֦֧֦֧֦֧֦֧֦֧֦֧֦֧֦֧֦֧֦֧֚֬֜֜֜֜֜֜֜֜֜֜֞֜֜ ي ֦֧֦֧֦֧֦֧֦֧֦֧֦֧֧֦֧֚֚֡֜֜֜֓ <mark>git reset HEAD</mark> وهو في هذه المرحلة ! هنا Git يعطيك الأمر <mark>git reset HEAD</mark> ي ֦֧֦֧֦֧֦֧֦֧֦֧֦֧֦֧֦֧֦֧֦֧֦֧֧֦֧֦֜֜֓֜֜֜ <mark>filename</mark> ســـوف يرجعه الى مرحلة Working Directory ثم نطبق الامر الســــابق عليه لاسترجاعه قبل التعديلات الأخيرة ( مسح المحتويات )

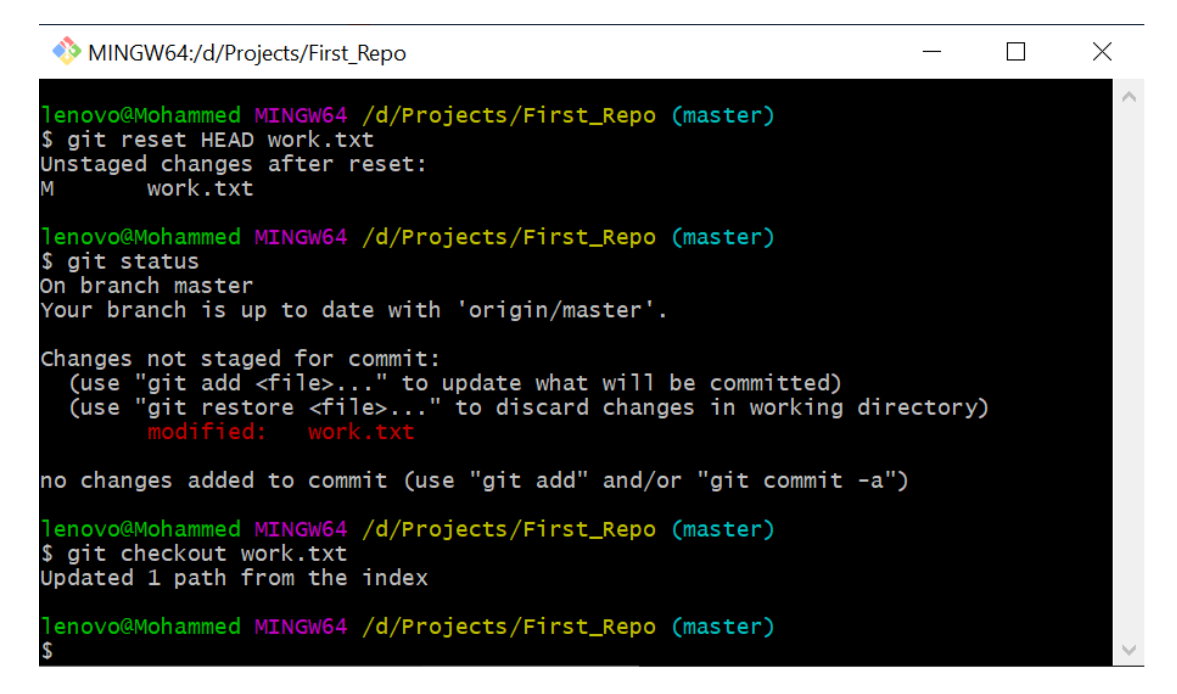

الان لو فتحت الملف work.txt ستجده استعاد المعلومات التي حذفت فيما سبق. ي

> السيناريو الثالث : ماذا لو كان التعديلات في مرحلة Git Directory ؟ ي :

لنجرب نحـذف مـا بـداخـل الملف Work.txt وننقلـه الي مرحلـة Staging ثم نعمـل لـه . Commit

| MINGW64:/d/Projects/First Repo                                                                                                    |  |  |
|----------------------------------------------------------------------------------------------------|--|--|
| 1enovo@Mohammed MINGW64 /d/Projects/First_Repo (master)<br>\$ git add work.txt                                                                                                    |  |  |
| 1enovo@Mohammed MINGW64 /d/Projects/First_Repo (master)<br>\$ git commit -m "I had removed all text in work file!<br>[master 0328ccb] I had removed all text in work file!<br>1 file changed, 1 deletion(-) |  |  |
| lenovo@Mohammed MINGW64 /d/Projects/First_Repo (master)<br>\$ git status<br>On branch master<br>Your branch is ahead of 'origin/master' by 1 commit.<br>(use "git push" to publish your local commits)      |  |  |
| nothing to commit, working tree clean                                                                                                    |  |  |
| 1enovo@Mohammed MINGW64 /d/Projects/First_Repo (master)<br>\$                                                                                                    |  |  |
|                                                                                                    |  |  |

في مثل هذه الحالة سوف نستخدم الأمر git log لنشاهد التعديلات التي صارت : ي ֦֧֦֧֦֧֦֧֝<u>֦</u>

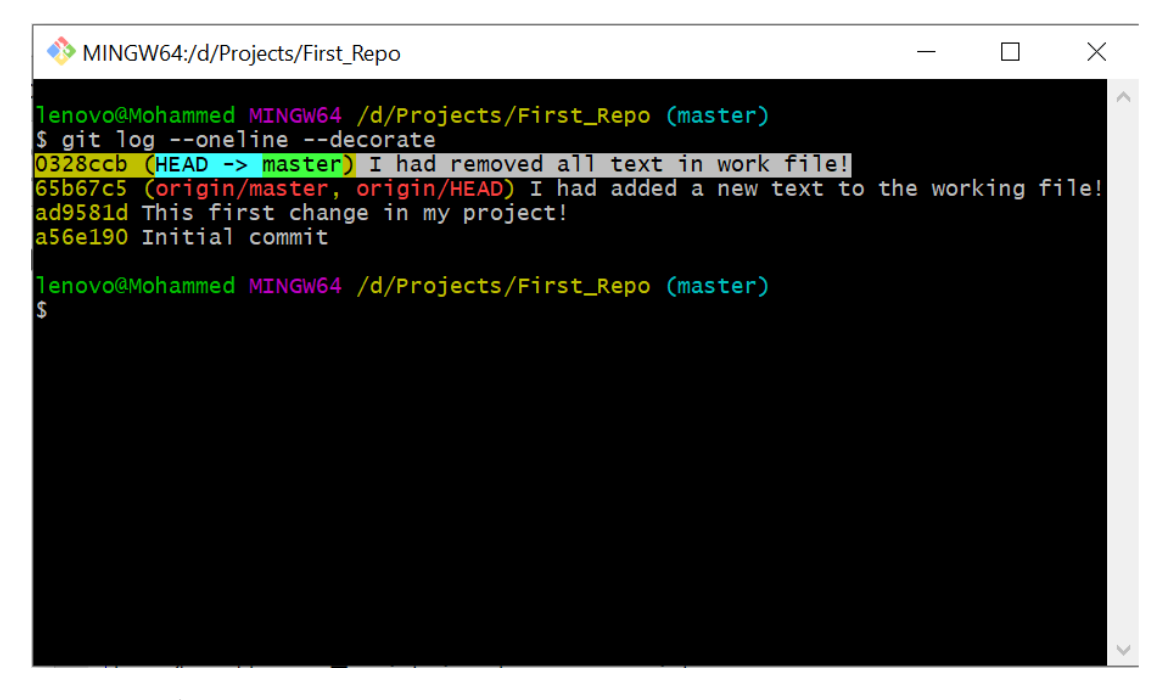

لاحظ هذا الCommit الذي حذفنا فيه جميع محتويات الملف work.txt , نأخذ المعرف الخاص به ( أعلاه هو 0328ccb ) ثم نســـتخدم الامر git revert كما في الصـــورة أدناه حتى ي ֦֧֦֧֦֧֦֧֦֧֦֧֦֧֦֧֧֦֧֦֧֦֚֡֜֜֓֜֜֜֜֜֞֓֡ نرجعه اىل مرحلة Staging :

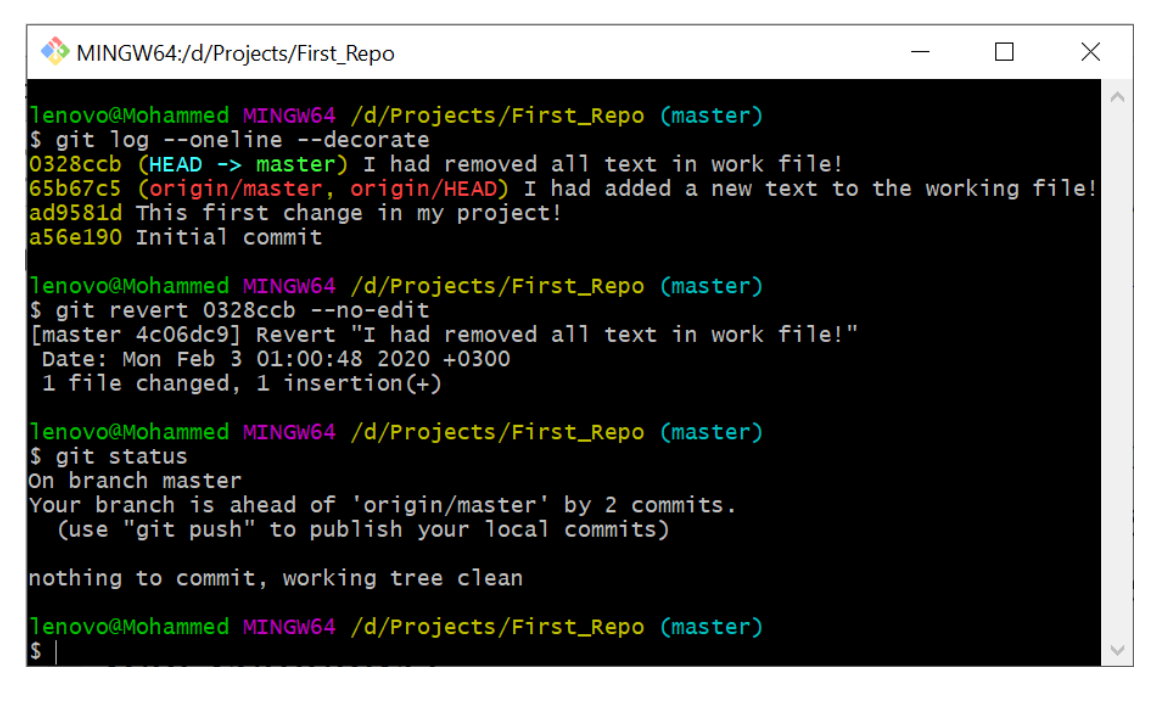

طيب الان نستخدم الامر git log لنرى ماذا حصل :

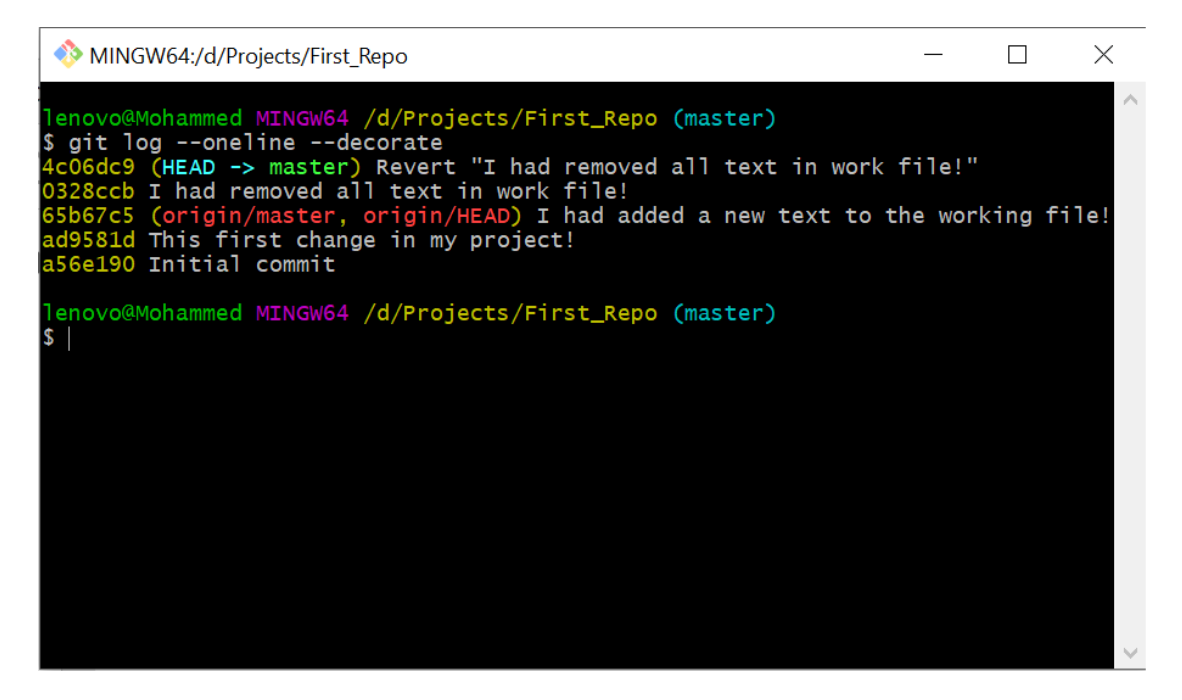

الان افتح الملف وسترى !

عمل أشارة (Tag) للتعديلات :

على بسيل الأفتراض انك عملت على مشروع برمجي ٬ وتريد ان تضع إشارة (Tag ) لكل تعديل تجربه حتى تستفاد منه في إصدارات التطبيق التي سوف تكملها .

الـ Git يساعدك على أعطاء أشاره (Tag) لكل تعديلات تجريها على المشروع .

من خلال الامر git tag نستطيع عمل ذلك , لكن ! نحتاج الى المعرف (Commit id) حتى نسند تاغ (اصدار ) للتعديلات, وفي هذه الحالة سوف نستخدم الأمر git log لاستخراج المعرف .

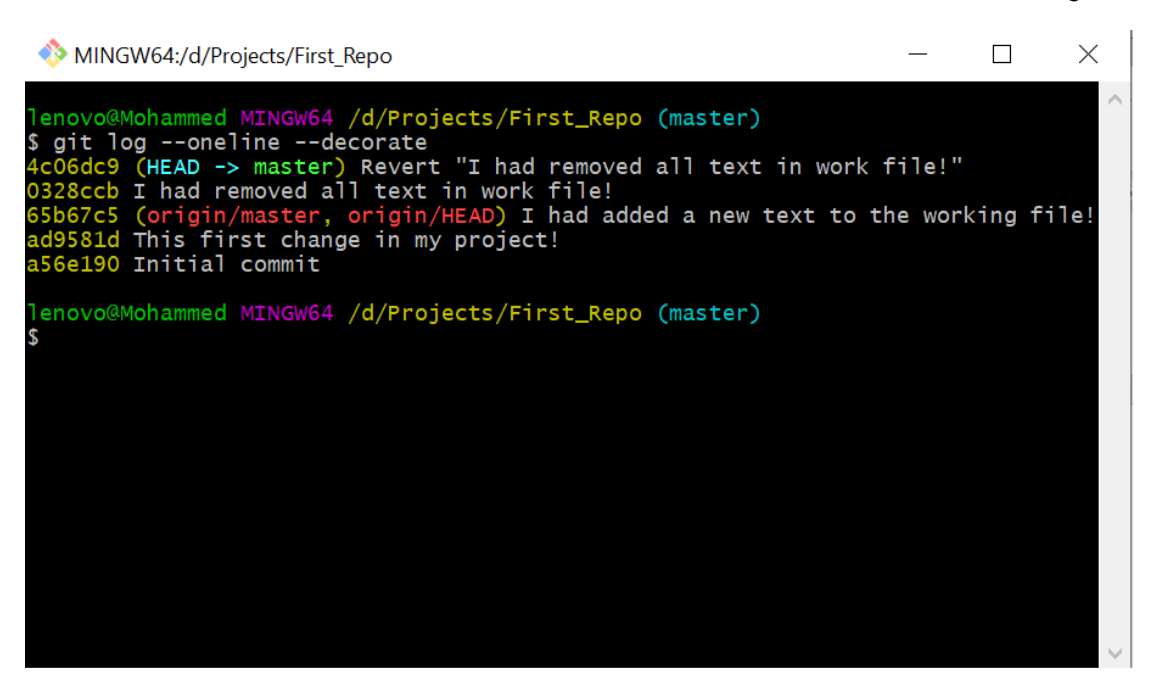

مثلما ترى في الشاشة أعلاه فانه لكل(commit ) أعطى معرف (Id ) باللون الأصفر , سوف أختار مثلا المعرف (ad9581d ) ونص رسالته (!This first change in my project ) سوف أعتبره الأصدار رقم ( v1.0 ) . ولتنفيذ أمر الاشارة سوف يكون بهذا الشكل :

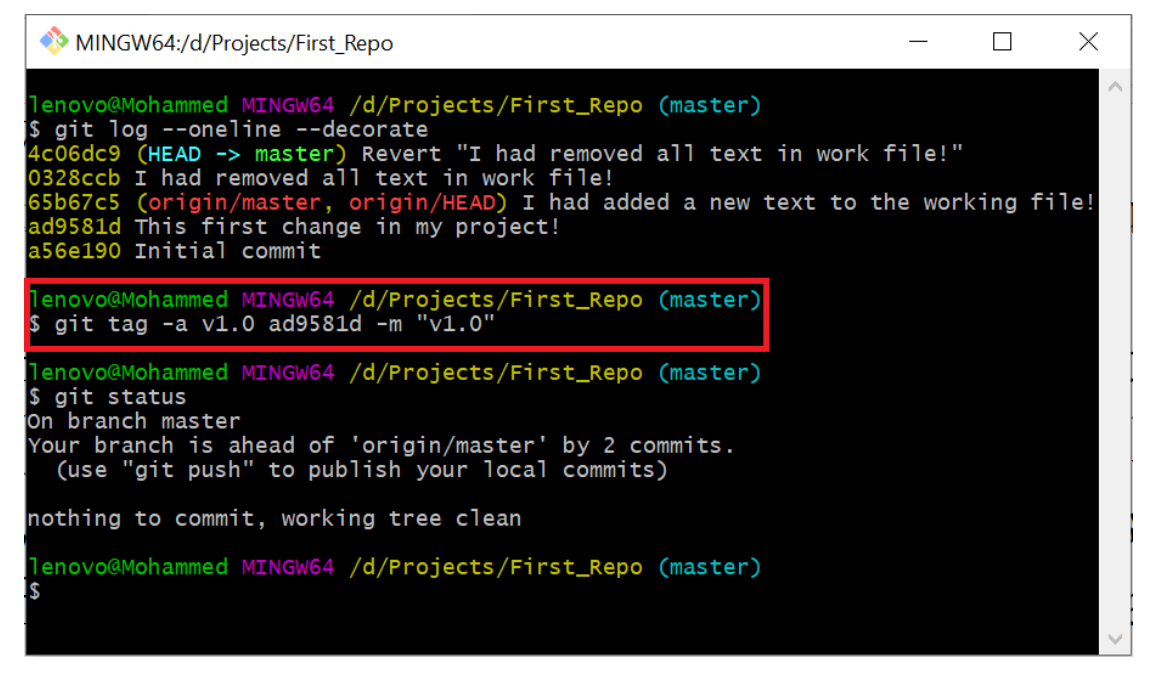

وحتى نقدر نشاهد الأشارة فأننا سوف نستخدم الامر git log :

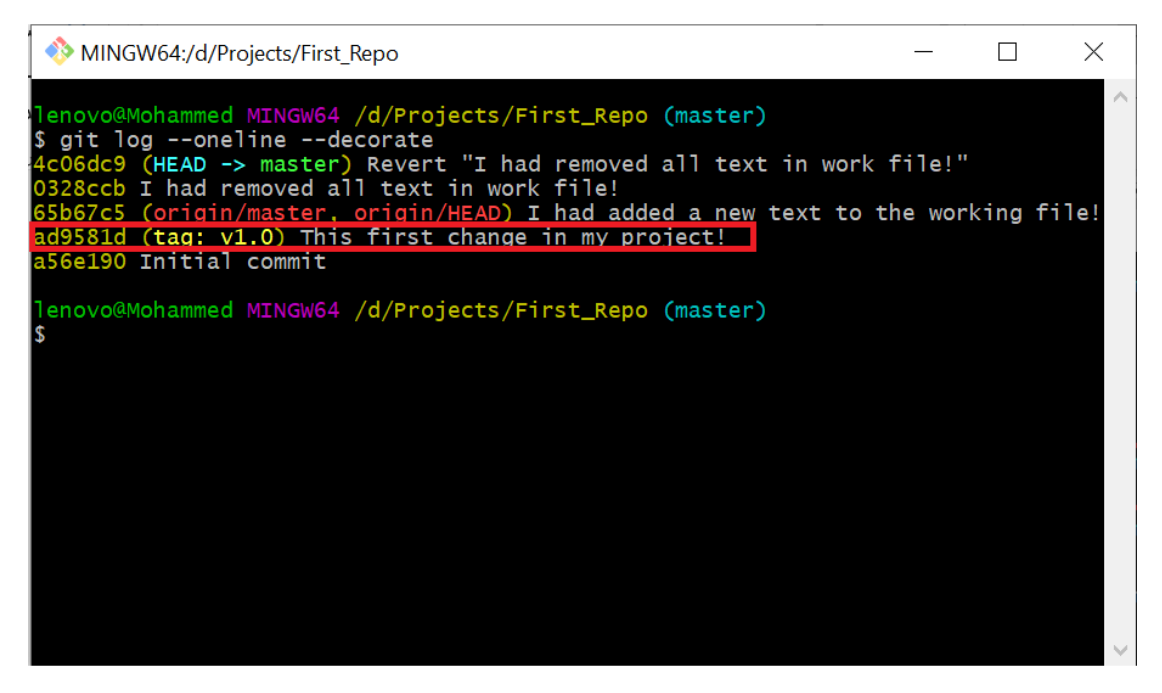

الان بأمكانك رفع التعديلات على الGithub والتي من ضمنها الاشارة من خلال الامر git  $: push$ 

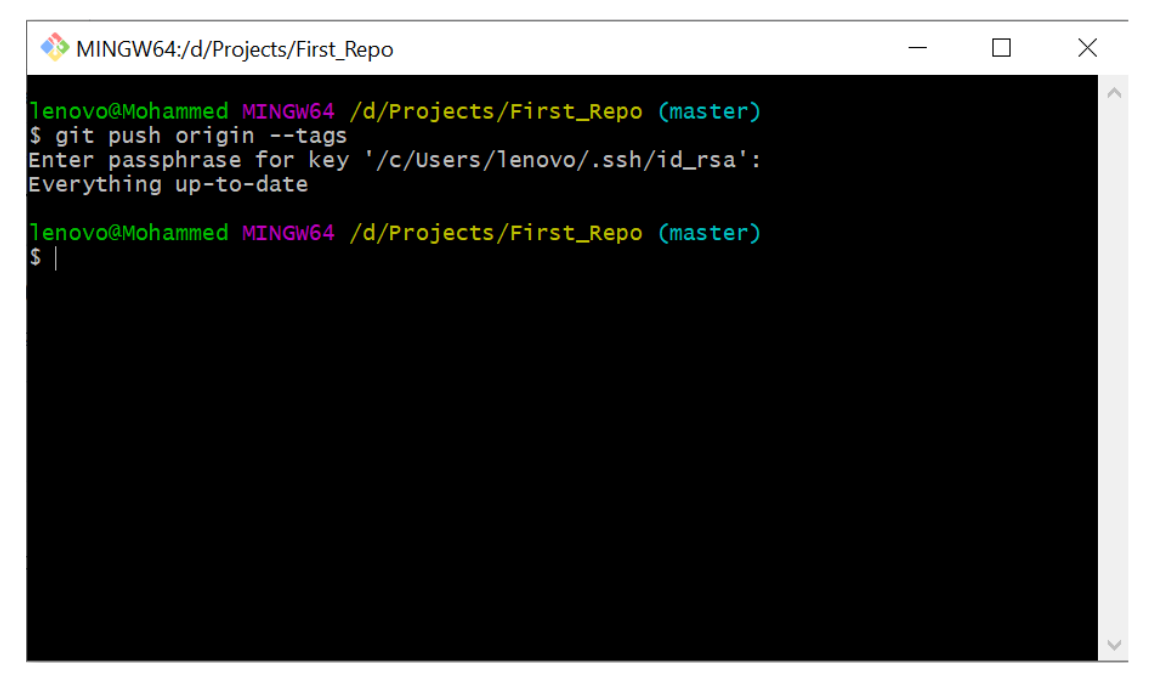

الان أذهب الى المستودع (First\_Repo ) على Github وشاهد .

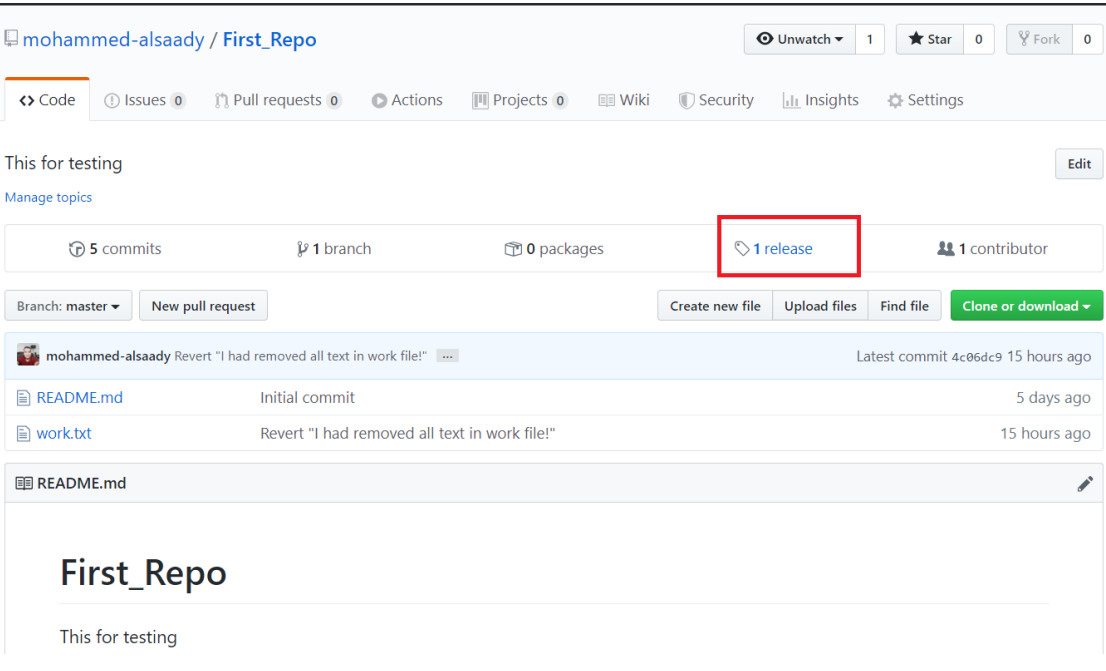

ومن ثم تنقر على الرابط release , بعدها نختار tag حتى يعرض لنا الأشارات التي عملناها لكل Commit .

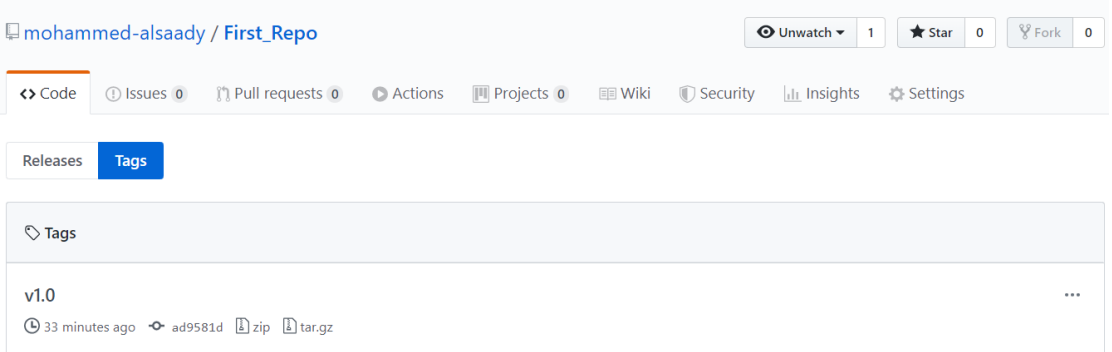

هنا السؤال المطروح , ما الفرق بين Tag و Release ؟ الفرق بسيط جدا , لنفترض أردت تطوير تطبيق موبايل , وهذا التطبيق أكملت التصميم الأول له فهنا تقدر تعطيه (Tag ) ثم أكملت قاعدة بياناته وهنا أيضا تقدر تعطيه كذلك (Tag ) وبعدها أكملت الشفرات وكذلك تسند له (Tag ) , بعد التاغ الثالث صار التطبيق جاهز وبأمكانك تحزيمه (Package ) ( تحويله من شفرات الى ملف تنصيبي ) وبالتالي فأنك سوف تعطيه أصدار مثلا ( الإصدار رقـ 1.0 ) وفي الـ Github الأصدار يعتمد على tag أي بمعنى انك يجب ان تعطي تاغ ثم اصدار . :

ويف نعمل أ دار م Release ) :

نفتح الGithub ونذهب الى المستودع ثم نختار Release وبعدها ننقر على Draft a new . release

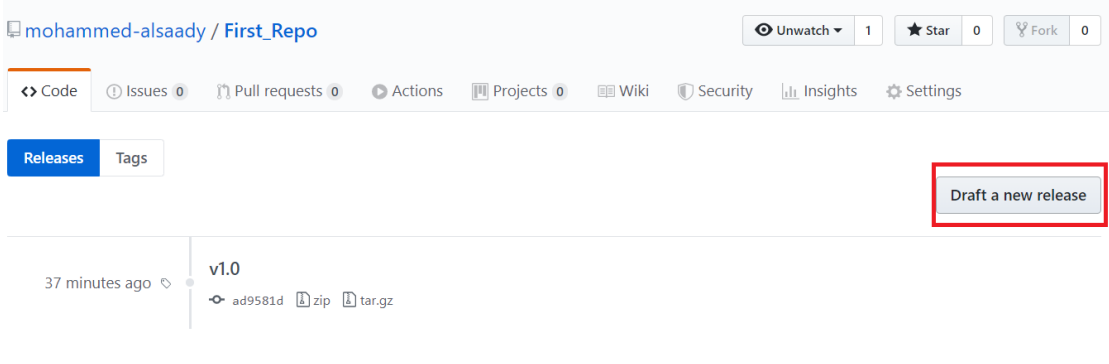

سوف تظهر لنا الصفحة التالية ومنها نختار رقم tag و (Branch ) الرئيسي , وعنوان الإصدار ووصف للمشروع .كذلك تقدر تضيف ملفات Binary اذا موجودة , وان كاّن مشروعك ليس جاهز تماما فتقدر تأشر على (pre-release ) ثم تنقر على Publish Release :

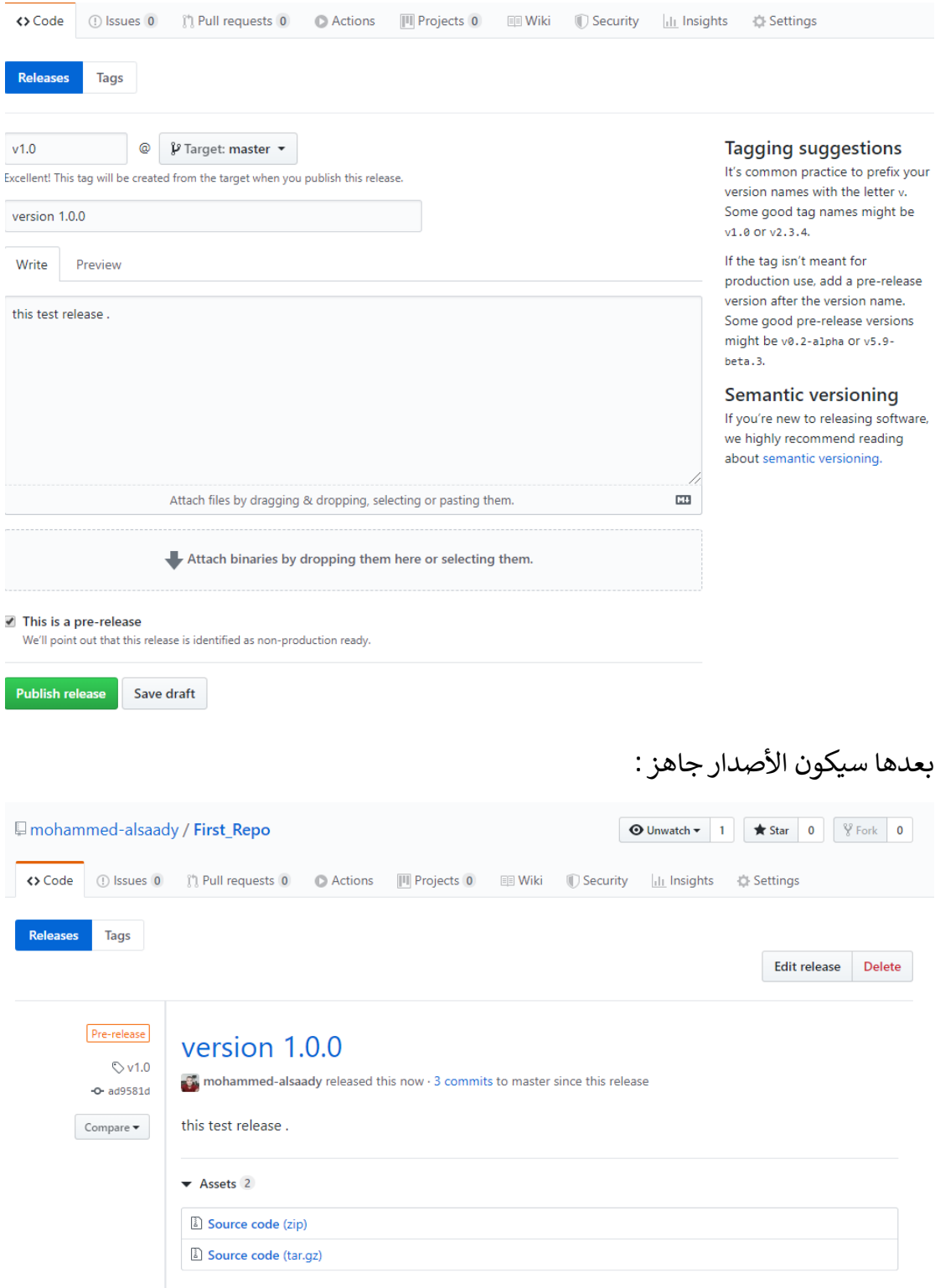